# TARGET 3001!-Dateien aufbereiten für Veröffentlichungen

Für Elektroniker und Anwender der Target 3001!-Software bietet die Software alle Möglichkeiten, beliebige Ansichten von Schaltplänen, Bestückungsplänen und anderen Unterlagen zu erstellen. Wenn jedoch eine Dokumentation für Nicht-Anwender, z. B. in Fachzeitschriften oder einfach nur zur Information im Internet hergestellt werden sollen, so ist häufig eine weitere Bearbeitung nötig. Meiner Erfahrung nach ist es nicht sinnvoll, die Bilder in einem separaten Programm nachzubearbeiten. Bei späteren Änderungen müssen die Korrekturen erneut durchgeführt werden. Mit etwas Arbeit in Target 3001! können die Projekt-Daten konsistent und vollständig gehalten werden und gleichzeitig die Darstellung wesentlich verbessert werden.

## **Schaltpläne**

Innerhalb der Software ist ein Schaltplan durch Auswahl eines geeigneten Ausschnittes einfach interpretierbar. Bei Darstellung z. B. im Internet ist jedoch häufig eine Aufteilung notwendig. Hier empfiehlt es sich schon vor dem Zeichnen Überlegungen anzustellen, in welche Funktionsgruppen die Gesamtschaltung sinnvoll aufzuteilen ist. Dabei muss natürlich die Konsistenz des Entwurfs gewährleistet werden so dass sich Fehler im Design erkennen bzw. vermeiden lassen.

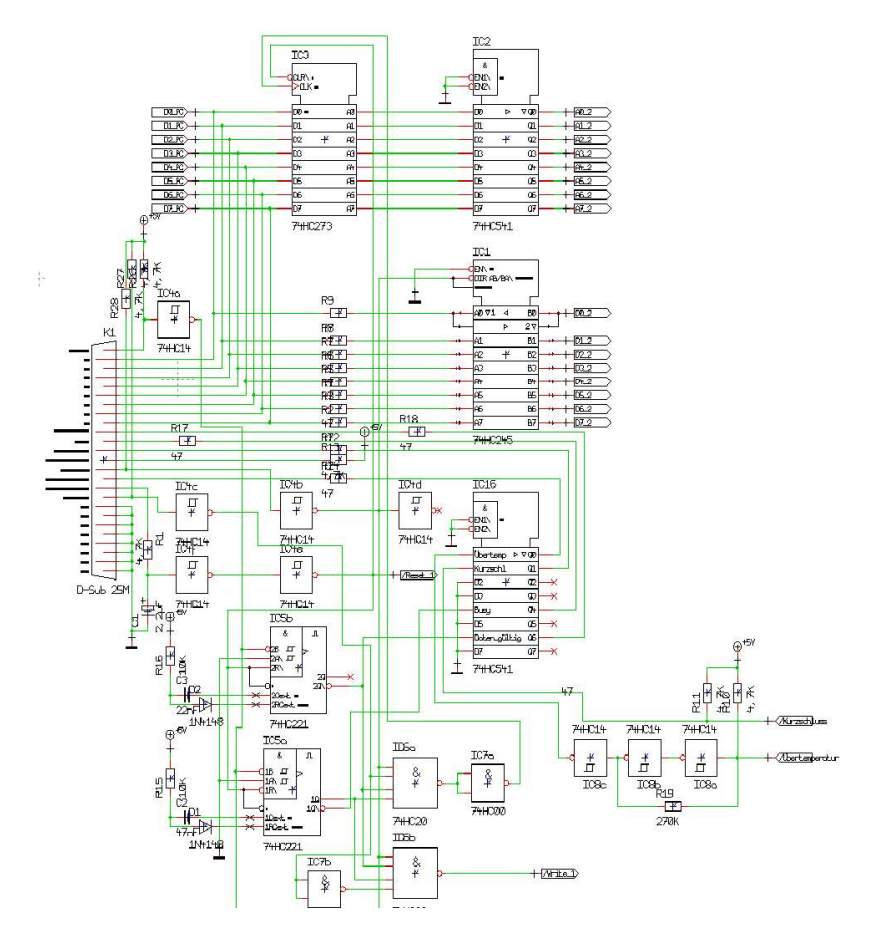

**Abbildung 1: Bereitstellen eines Bus für Daten und Adressen am Drucker-Anschluss eines PC's**

Hier wurde ein Schaltungsteil elektrisch korrekt gezeichnet. Aber z. B. der Versuch, die Anschlüssen an der Sub-D-Buchse gleich in den Schaltplan zu zeichnen führt, insbesondere bei einer notwendigen Verkleinerung, zu einem undurchsichtigen Bild.

Die Aufteilung in einzelne Funktionsgruppen und die Kennzeichnung der Signale mit Referenzsymbolen bringt mehr Übersichtlichkeit:

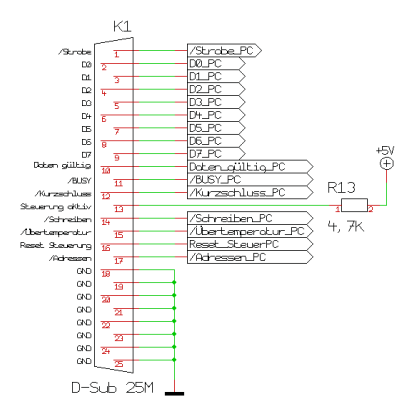

**Abbildung 2: Belegung des Drucker-Anschlusses**

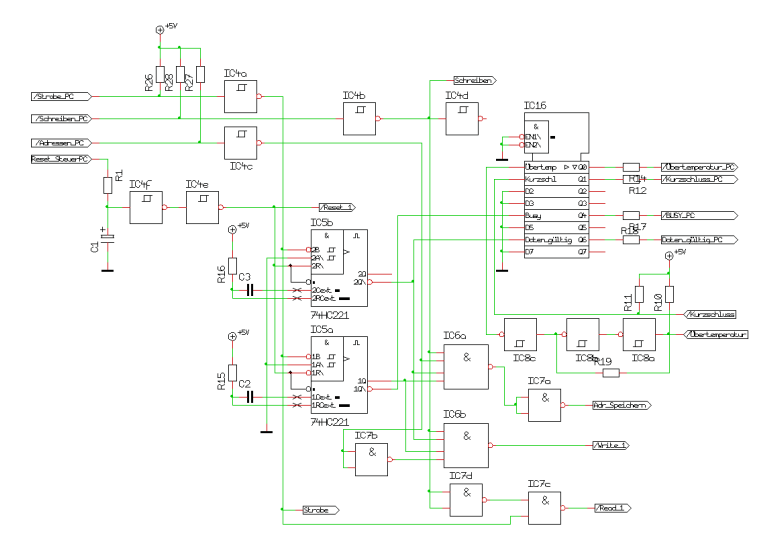

**Abbildung 3: Steuerung des Datenverkehrs**

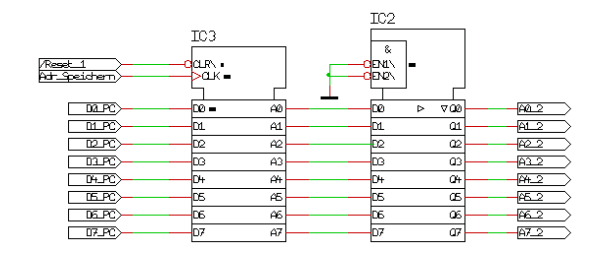

**Abbildung 4:Zwischenspeicherung der Adressen und Bus-Treiber**

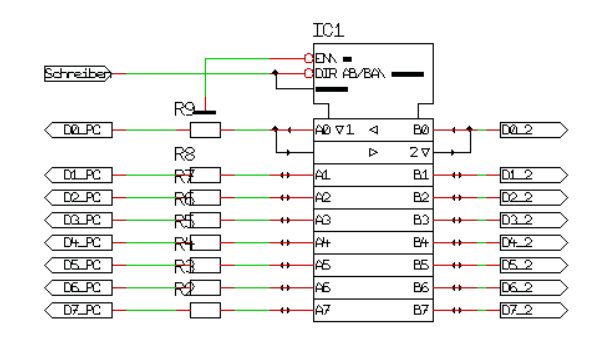

**Abbildung 5: Bidirektionaler Bus-Treiber für die Datenleitungen**

Einzelne Bilder, mit einer kurzen Beschreibung der Funktion der Baugruppe, sind übersichtlicher. Die elektrischen Verbindungen werden entweder mit Referenz-Symbolen oder mit dem Verlegen eines Busses auch im Sinne der Software korrekt hergestellt.

Oft ist es zum Verständnis einer Schaltung zunächst nicht erforderlich die Bauteilewerte erkennen zu können. Mit der Funktion "Ansicht – Bauteilewerte ausblenden" können sie ausgeblendet werden.

# **Bestückungspläne**

Die Standard-Darstellung ist zwar technisch korrekt aber, je nach Vergrößerung, schwer interpretierbar:

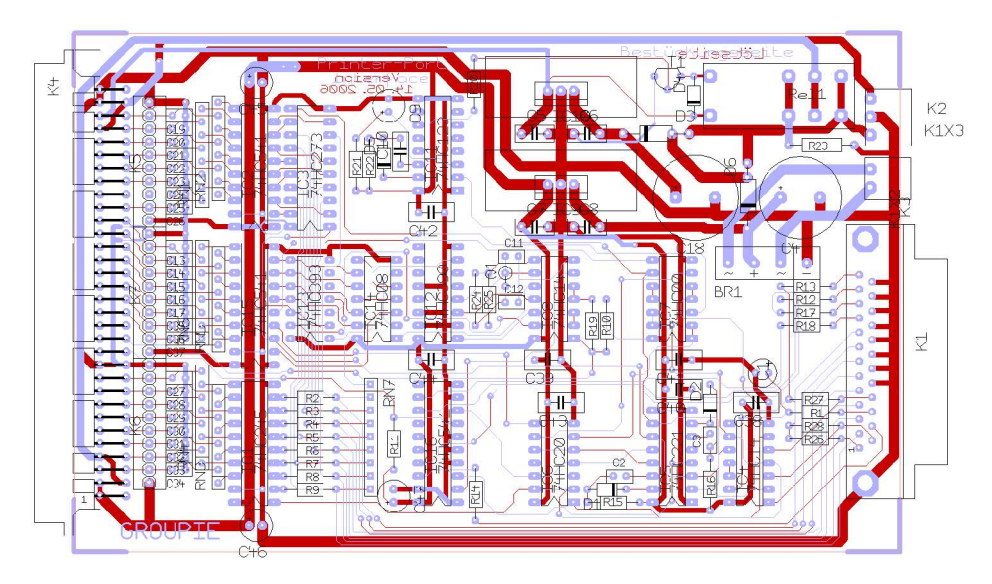

**Abbildung 6: Standard-Bestückungsansicht einer Platine**

Meiner Erfahrung nach ist es besser, einige Ebenen auszublenden, eine andere Schriftart zu verwenden und neue Ebenen zu verwenden:

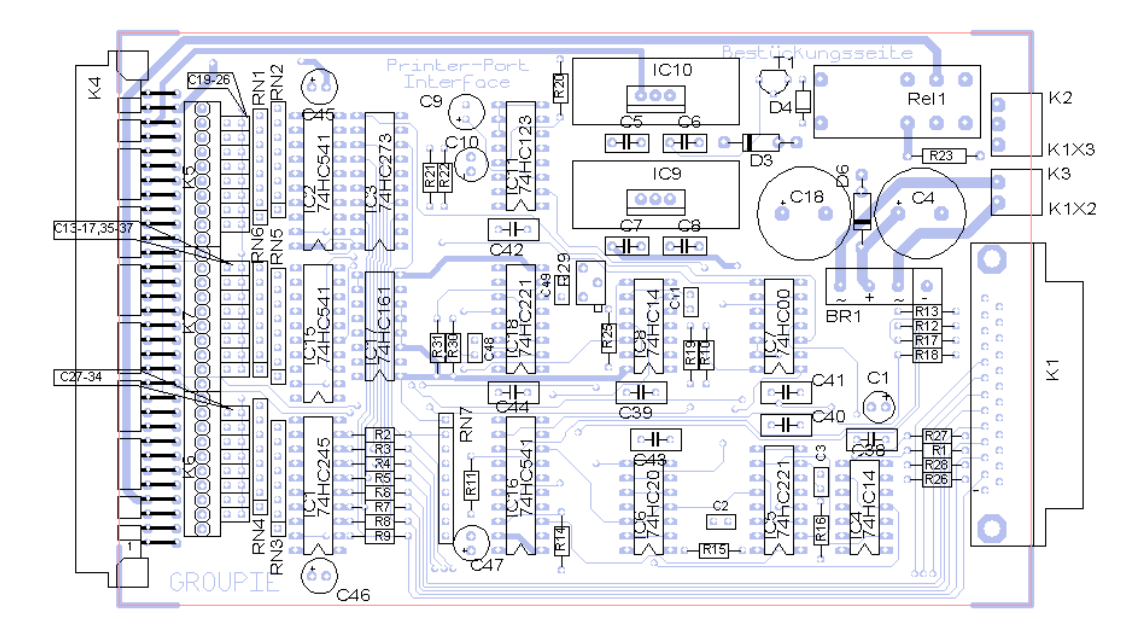

**Abbildung 7: Überarbeitete Darstellung der Bestückung**

Hier wurde "Kupfer unten", wie einige weitere Ebenen, ausgeblendet und stattdessen die Ebenen "versteckte Bestückung" und "Hinweise Bestückung" eingeführt. Als Schriftart wurde "Arial" verwandt. Für Bauteile, deren einzelne Bezeichnungen nicht mehr erkennbar gewesen wären, wurde die Original-Bezeichnung nicht gelöscht sondern auf die versteckte Ebene verschoben. So bleibt jedes Bauteil mit seinen Daten erkennbar wenn die Ebene aktiviert ist. Dafür wurde auf eine separate Ebene mit Freitext und "offenen Polygonen" die Beschriftung ergänzt. Unter Umständen kann es auch sinnvoll sein, für das "Kupfer oben" eine eigene Farbe "anzurühren" die die Leiterbahnen und Lötaugen zwar erkennbar lässt aber hinter der Bestückung optisch in den Hintergrund tritt. Das Ausblenden des Kupfers und stattdessen die Darstellung der Bohrlöcher Einzuschalten führt meiner Erfahrung nach zu einer schlechteren Orientierung des Betrachters bei der Arbeit mit dem Bild.

#### **Erzeugung der Bilder**

Seit einigen Generationen ist ein "TIFF-Export" möglich und inzwischen sehr gut optimiert worden. Vor dem Erzeugen der Bilddatei ist es jedoch nötig, zu überlegen, wie groß das fertige Bild sein soll. In der Drucker-Vorschau sollte der Maßstab so gewählt werden dass der zu benutzende Ausschnitt ohne Skalierung (in einem externen Programm) verwandt werden kann. Mit einer überschlägigen Errechnung der Größe in Pixel und etwas Probieren gelangt man schnell zu brauchbaren Ergebnissen.

Dies ist wichtig weil beim Verkleinern in externen Programmen die Gefahr besteht, dass Details wie z. B. eine Linie, komplett verschwinden da die sie bildenden Pixel entfallen. Auch beim Vergrößern können unschöne Stellen entstehen.

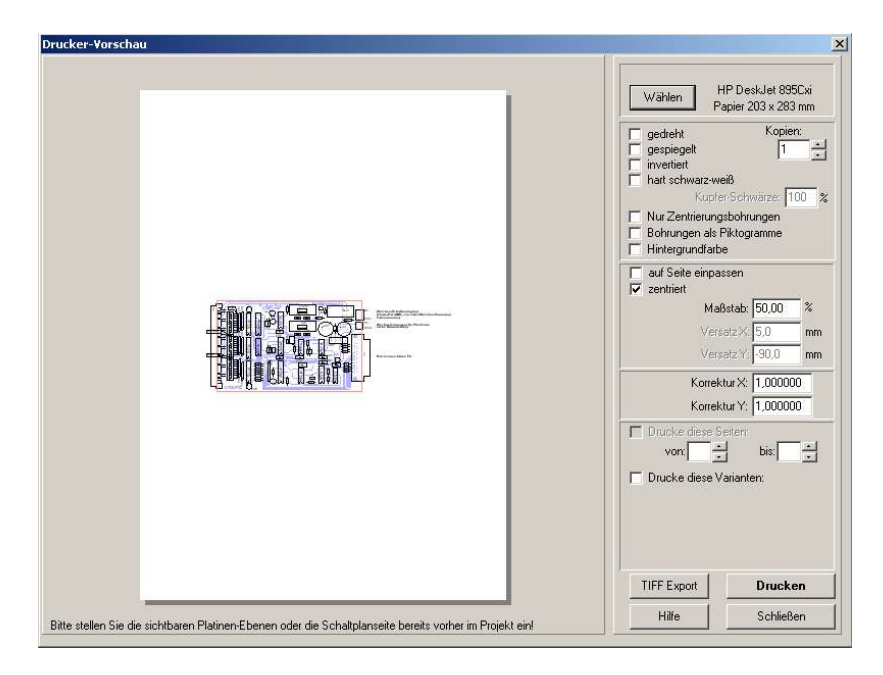

**Abbildung 8: Fenster "Drucker-Vorschau"**

Im weiteren Verlauf ist dann die Auflösung, ein Dateiname für das Bild und, ganz wichtig, die Größe des Papierformats einzustellen:

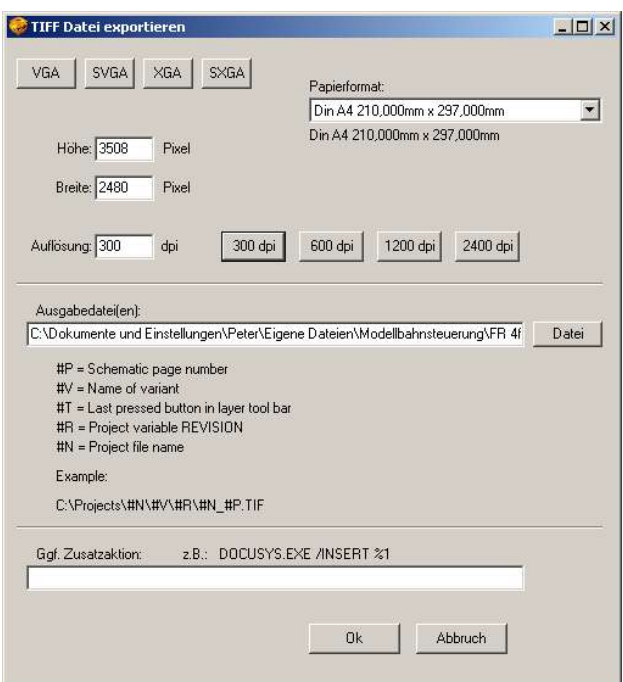

**Abbildung 9: Einstellungen zur Bild-Erzeugung im TIFF-Format**

In den meisten Fällen reicht eine Auflösung von 300dpi völlig aus. Im Beispiel erscheint die Zeichnung sehr klein. Man muss aber bedenken, dass das erzeugte Bild immer noch 2480 Pixel breit ist und, auch bei Verwendung nur eines Ausschnitts, immer noch zu groß ist, um in einem Internet-Browser komplett dargestellt zu werden. Daher ist, je nach Zweck, ein noch kleinerer Maßstab sinnvoll.

Das mit den oben abgebildeten Einstellungen erzeugte Bild ist dann eine DIN A4-Seite groß. Meist ist es dann sinnvoll einen Ausschnitt daraus weiter zu verwenden. Dieser kann mit üblichen PC-Bordmitteln, z. B. Paint, erzeugt werden. Nach meiner Erfahrung ist dieser Weg einfacher als kleinere Papierformate zu verwenden. Oft ist es nicht leicht abzuschätzen, welcher Teil der vorher im DIN A4-Format dargestellten Seite in der Bilddatei enthalten sein wird.

### **Schlussbemerkungen**

Diese Tipps werden "alten Hasen" absolut nicht neu und gewiss auch nicht genial vorkommen. Vielleicht können sie aber Neulingen und weniger professionellen Anwendern noch als Anregung dienen. Selbstverständlich bin ich für weitere Vorschläge auch dankbar. Meine Internetseiten (zumindest die neueren Seiten) unter http://www.groupiemebtron.de/ wurden unter Anwendung dieses Vorgehens erzeugt. Für jegliche Verbesserungsvorschläge bin ich jederzeit dankbar.

Peter Grundmann, Hochstraße 13, 66564 Ottweiler, E-Mail peter@groupiemebtron.de